## ■チャンネル設定方法

- $\mathbf{D}$ テレビメニューより▼を押してフォーカス を画面下まで移動
- ▶を押して「設定」を選び、(※定)を押す ②

(テレビメニュー)

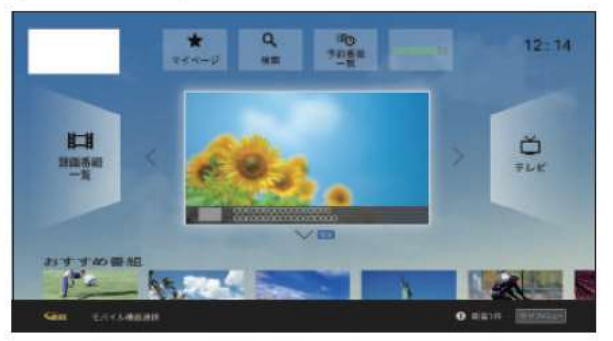

▼で移動 (画面がスクロールします)

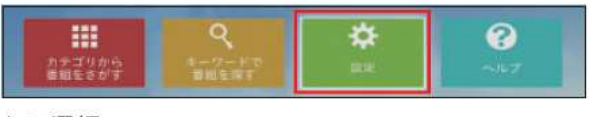

▶で選択

③ 「設置設定」を◀▶で選び、(※定)を押す

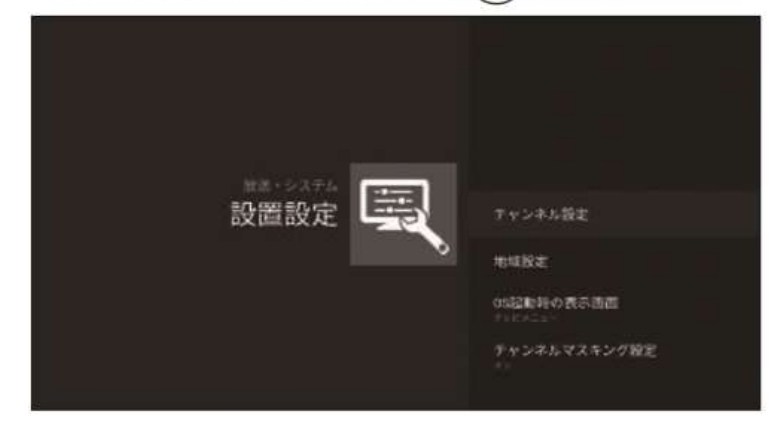

- ▲▼で「チャンネル設定」を選び、(\*\*)を押す ④
- ⑤▲▼で設定する放送(BSデジタルまたは CATV(JC-HITS))を選び、(※定)を押す

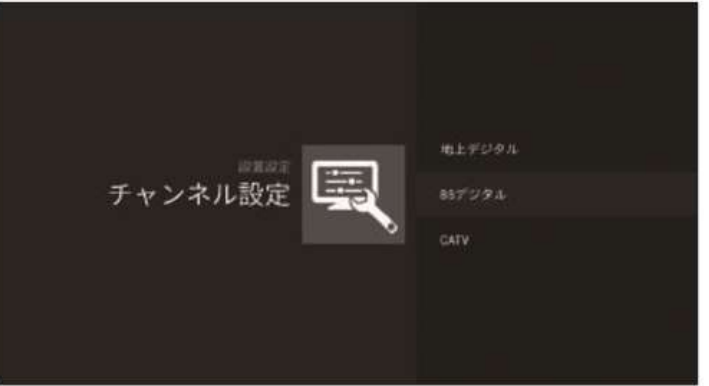

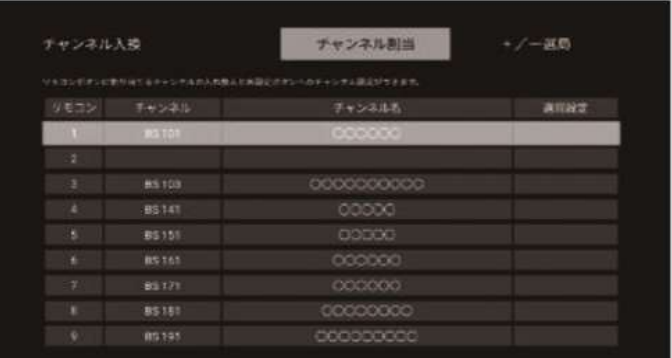

• 受信している放送のみ表示されます。 ご加入のケーブルテレビ局のサービス内容により表 示が異なる場合があります。

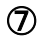

▲▼で設定する放送を選び、(※定)を押す

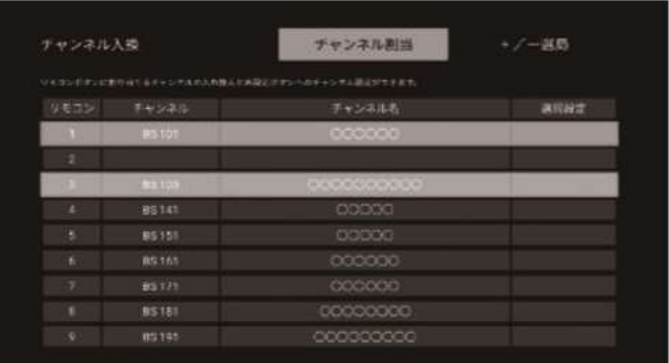

<sup><sub>戻る</sub><br>← を押す</sup> ⑧

## ■削除方法

- ① 「チャンネル設定方法」の①~⑤の手順を行います
- ② 削除したい数字にカーソルをあわせ、「決定」を押す

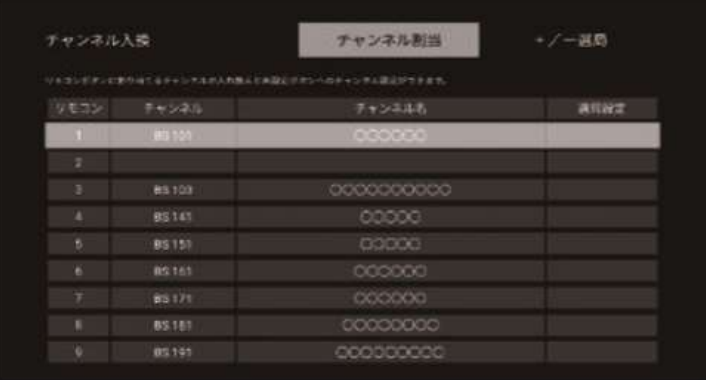

③ チャンネル一覧が表示され、一番上の「設定解除」を選択し「決定」を押す